# **LABORÜBUNGEN DIGITALTECHNIK – VERDRAHTUNGSANWEISUNGEN UND LEGENDE**

# VERDRAHTUNGSANWEISUNGEN

Alle ICs werden mit +5V ( $V_{cc}$ ) und OV (GND) versorgt. Dazu ist jeweils der fixe 5V-Teil des Netzgerätes zu verwenden.

Die Eingänge (A, B) werden standardmäßig über einen (Pull-Down-)Widerstand auf 0V (Signalerde, Masse) gelegt. Soll ein Eingang auf High ("1") gesetzt werden, so muss vom betreffenden Eingang ein Drahtbügel direkt auf +5V gelegt werden. Der (Pull-Down-)Widerstand bleibt. Ein Beispiel für einen derartigen Aufbau finden Sie in der in Beispiel 1 abgebildeten Schaltung.

Die Leuchtdioden an den Ausgängen (Y) müssen mit richtiger Polarität angeschlossen werden. Der längere der beiden Anschlüsse ist die Anode (+-Anschluss). Sie wird an den Vorwiderstand angeschlossen. Der kürzere Anschluss ist die Kathode (Minuspol) und wird mit 0V (Signalerde, Masse) verbunden. Hält man die Leuchtdiode gegen einen hellen Hintergrund, so ist der durchscheinende größere Drahtanschluss die Kathode.

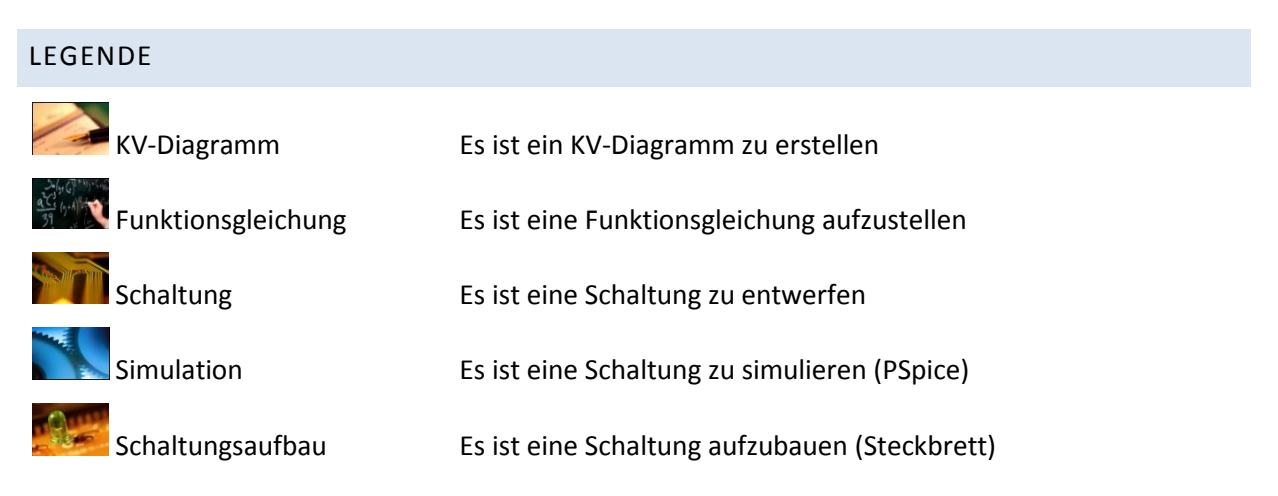

# **LABORÜBUNGEN DIGITALTECHNIK – ÜBUNG 1**

# BEISPIEL 0 – PSPICE

Starten Sie das Programm PSpice und erstellen Sie anhand der zur Verfügung gestellten Anweisung ein Beispielprojekt. Führen Sie die darin beschriebenen Arbeitsschritte durch und untersuchen Sie die Schaltungsausgänge. Dieses Beispiel bedarf keiner Dokumentation.

# BEISPIEL 1 – ZWEITES DE MORGAN'SCHES GESETZ

Weisen Sie das zweite De Morgan'sche Gesetz ( $\overline{A \vee B} = \overline{A} \wedge \overline{B}$ ) durch eine geeignete simulierte Schaltung in PSpice sowie den unten dargestellten Schaltungsaufbau nach. Verwenden Sie dabei den SN74HC08-Baustein als UND- und den SN74HC32-Baustein als ODER- Gatter, sowie den SN74HC04- Baustein als Inverter. Die Beschaltung der Bausteine ist nachfolgend dargestellt.

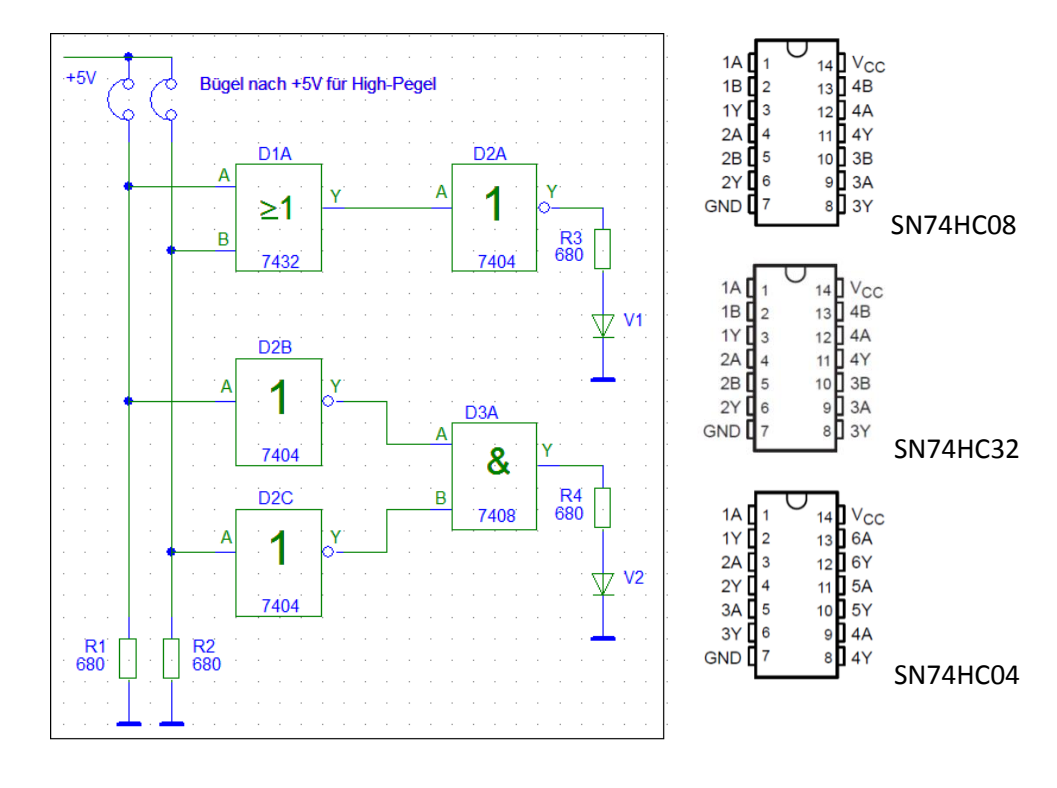

# BEISPIEL 2 – ODER-GATTER AUS NAND-GATTERN

Erstellen Sie ein ODER-Gatter, indem Sie (ausschließlich) NAND-Gatter derart verknüpfen, dass die Ausgangspegel der verknüpften NAND-Gatter für alle Kombinationsmöglichkeiten der Eingangspegel (zwei Eingänge!) denen eines ODER-Gatters entsprechen. Simulieren Sie die Schaltung aus NAND-Gattern für alle Einträge der Wahrheitstabelle und vergleichen Sie das Ergebnis mit den entsprechenden Einträgen der Wahrheitstabelle des ODER-Gatters. Verifizieren Sie

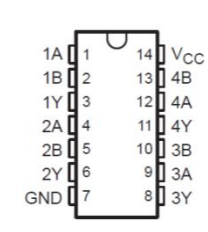

die simulierte Schaltung anschließend durch einen Schaltungsaufbau. Verwenden Sie dabei den ODER-Baustein aus Beispiel 1 und den NAND-Baustein SN74HC00, dessen Beschaltung rechts dargestellt ist.

Andreas Unterweger, FH Salzburg Seite 2 von 5

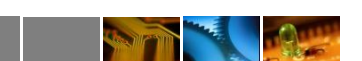

# **LABORÜBUNGEN DIGITALTECHNIK– ÜBUNG 2**

## BEISPIEL 3 – SCHALTUNGSANALYSE

Simulieren Sie die nachfolgende Schaltung in PSpice und erstellen Sie die zur Schaltung gehörige Wahrheitstabelle. Verifizieren Sie die Wahrheitstabelle durch einen anschließenden Schaltungsaufbau. Verwenden Sie dabei die Bausteine aus den Beispielen 1 und 2.

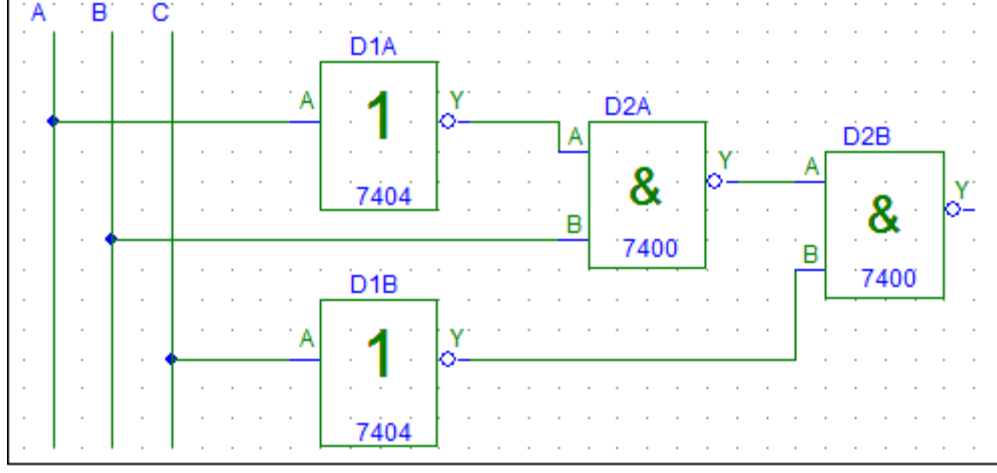

#### BEISPIEL 4 – SCHALTUNGSMINIMIERUNG/KV-DIAGRAMM

Erstellen Sie eine minimale Funktionsgleichung sowie die dazugehörige Wahrheitstabelle aus dem unten abgebildeten KV-Diagramm und überprüfen Sie beide durch die Simulation einer geeigneten Schaltung in PSpice.

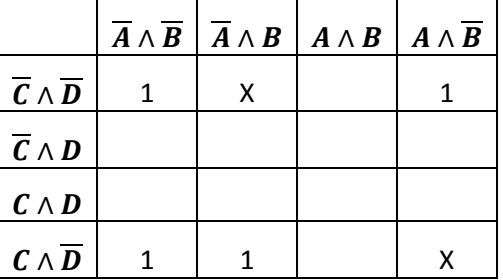

#### BEISPIEL 5 – HALBADDIERER

Entwerfen Sie die Schaltung für einen 1-Bit-Halbaddierer, indem Sie die dazugehörige Wahrheitstabelle erstellen, mittels KV-Diagramm vereinfachen und die daraus gewonnene Funktionsgleichung in eine Schaltung umsetzen. Simulieren und verifizieren Sie diese Schaltung in PSpice.

## BEISPIEL 6 – VOLLADDIERER

Erstellen und simulieren Sie, analog zu Beispiel 5, die Schaltung für einen 1-Bit-Volladdierer.

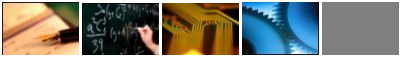

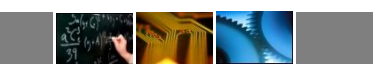

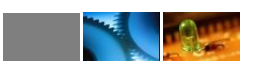

m

# **LABORÜBUNGEN DIGITALTECHNIK– ÜBUNG 3**

## BEISPIEL 7 – RS-FLIPFLOP AUS NAND-GATTERN

Entwerfen Sie ein RS-Flipflop aus NAND-Gattern, simulieren Sie Ihre Schaltung in PSpice und bauen Sie sie auf. Verwenden Sie dabei die Bausteine aus Beispiel 2.

# BEISPIEL 8 – D-FLIPFLOP

Überprüfen Sie die Wahrheitstabelle sowie die Wirkung des Reset- und des Preset-Eingang des D-Flipflops (Baustein 74HCT74) mit einem geeigneten Schaltungsaufbau. Die Beschaltung des D-Flipflop-Bausteins 74HCT74 ist nachfolgend beschrieben.

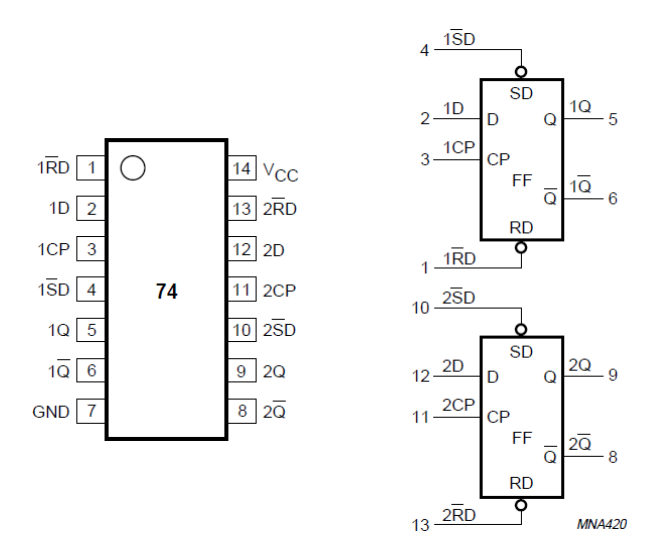

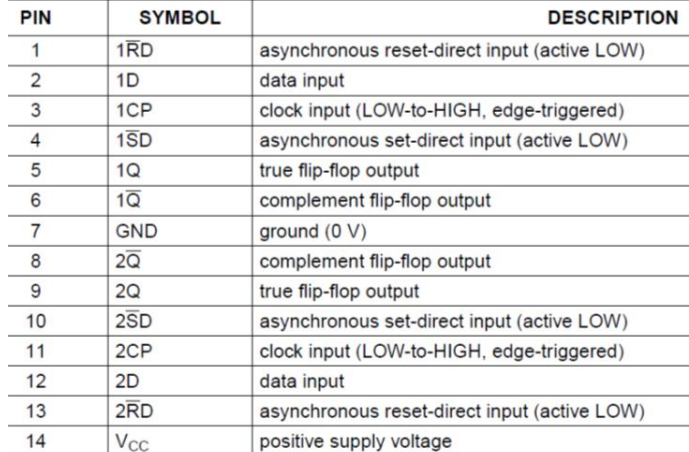

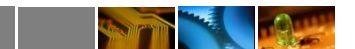

# **LABORÜBUNGEN DIGITALTECHNIK– ÜBUNG 4**

# BEISPIEL 9 – SYNCHRONER 2-BIT-BINÄRZÄHLER

Erstellen und verifizieren Sie eine Schaltung für einen synchronen 2-Bit-Binärzähler aus D-Flipflops und simulieren Sie diese in PSpice. Überprüfen Sie sie anschließend durch einen geeigneten Schaltungsaufbau. Verwenden Sie dazu die Bausteine aus den Beispielen 1, 2 und 8.

## BEISPIEL 10 – ASYNCHRONER 4-BIT-BINÄRZÄHLER

Erstellen und verifizieren Sie eine Schaltung für einen asynchronen 4-Bit-Binärzähler aus JK-Flipflops und simulieren Sie diese in PSpice. Überprüfen Sie sie anschließend durch einen geeigneten Schaltungsaufbau. Verwenden Sie dazu die den Baustein 74HC73 (Beschaltung siehe unten) sowie falls notwendig die Bausteine aus den Beispielen 1, 2 und 8.

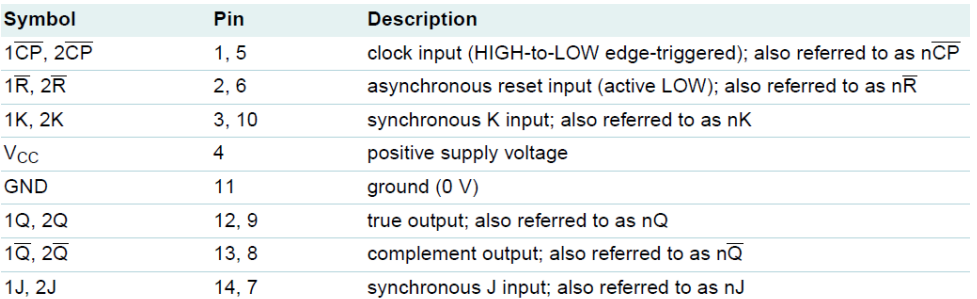

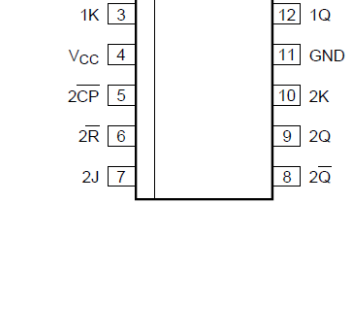

 $\overline{14}$  1J

 $\overline{13}$   $1\overline{Q}$ 

 $1\overline{CP}$   $\boxed{1}$ 

 $1\overline{R}$   $\overline{2}$ 

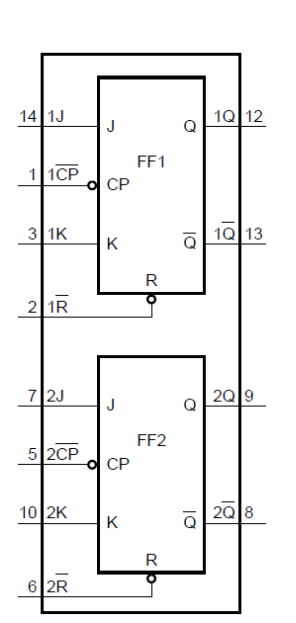

**ACCIDENTS**